# **Masurarea turbiditatii apei**

- Autor: Stroe-Mihalcea Simeon
- $\bullet$  Grupa: 336-CA

#### **Introducere**

Proiectul constă în realizarea unui aparat de masurare a turbiditatii apei. Utilizatorul acestui aparat va trebui sa introduca senzorul de turbiditate in apa si va trebui sa astepte rezultatele primite de la display-ul LCD, buzzer si led. Consider ca prin alegerea acestei tema imi voi putea valorifica cunostintele dobandite in cadrul laboratoarelor intr-un mod placut si util.

#### **Descriere generala**

 $\pmb{\times}$ 

- 1. Senzor de turbiditate: masoara nivelul de turbiditate al mediului in care este introdus, luand valori intre 0 si 1000
- 2. Display LCD: afiseaza valori intre 0 si 9, 0 fiind nivelul de turbiditate cel mai mic (apa contine multe particule solide), iar 9 fiind nivelul de turbiditate cel mai mare (apa este limpede)
- 3. Buzzer: creeaza zgomot cu o rezonanta direct proportionala cu nivelul de turbiditate al apei
- 4. Led: este stins atunci cand mediul in care a fost introdus senzorul nu este suficient de curat. Se aprinde atunci cand mediul este curat, astfel putem stabili daca o apa este potabila sau nu.

#### **Hardware design**

#### **Lista componentelor**

- Arduino Uno
- Breadboard
- Display LCD ELF-511SURWA/S530-A3
- Buzzer
- Led de culoare rosie
- Fire tata-tata
- Senzor de masurare a turbiditatii apei
- $\pmb{\times}$

## **Software design**

Proiectul a fost realizat folosind ca unic mediu de dezvoltare Arduino IDE. Pentru a citi valorile date de catre senzor, am apelat analogRead(). Pentru a obtine o valoare proportionala pentru afisarea nivelului de turbiditate pe LCD, am folosit functia map pentru a converti valorile date de senzor la cifre intre 0 si 9. La fel am procedat si pentru rezonanta buzzer-ului. Led-ul se va aprinde doar daca pe LCD se va afisa o valoare mai mare decat 7.

### **Rezultate obtinute**

- Dupa implementarea atat componentelor hardware, cat si a componentelor software, am obtinut un aparat care poate masura potabilitatea apei.
- Nu ocupa mult spatiu, fiind usor de folosit
- Din punctul de vedere al performantei, uneori(30% din cazuri) calitatea acestui senzor lasa de dorit, afisand valori diferite pentru acelasi mediu sau valori asemanatoare pentru medii cu turbiditate clar diferita.

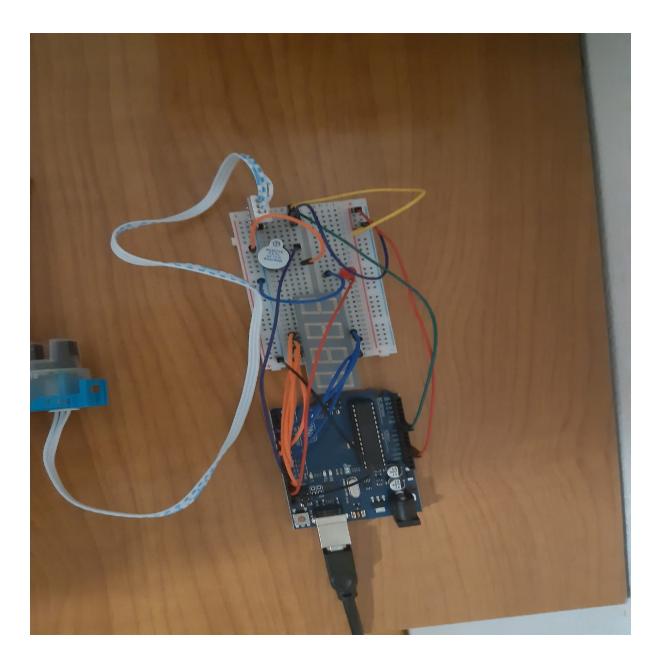

## **Concluzii**

Am invatat cum sa lucrez cu componente hardware si cu particularitatile Arduino. De asemenea mi-am reamintit anumite informatii invatate in anul II la Electronica Digitala.

CS Open CourseWare - http://ocw.cs.pub.ro/courses/

## **Download**

[proiectpm.zip](http://ocw.cs.pub.ro/courses/_media/pm/prj2021/apredescu/proiectpm.zip)

## **Bibliografie**

- [https://circuitdigest.com/microcontroller-projects/measuring-turbidity-of-water-to-determine-water-q](https://circuitdigest.com/microcontroller-projects/measuring-turbidity-of-water-to-determine-water-quality-using-arduino-turbidity-sensor) [uality-using-arduino-turbidity-sensor](https://circuitdigest.com/microcontroller-projects/measuring-turbidity-of-water-to-determine-water-quality-using-arduino-turbidity-sensor)
- <https://how2electronics.com/diy-turbidity-meter-using-turbidity-sensor-arduino/>
- <https://ocw.cs.pub.ro/courses/pm>
- <https://www.youtube.com/watch?v=gesrM2J8VnY>

From: <http://ocw.cs.pub.ro/courses/> - **CS Open CourseWare**

Permanent link: **[http://ocw.cs.pub.ro/courses/pm/prj2021/apredescu/masurare\\_potabilitate\\_apa](http://ocw.cs.pub.ro/courses/pm/prj2021/apredescu/masurare_potabilitate_apa)**

Last update: **2021/06/02 13:10**

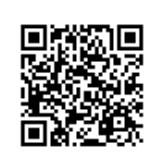